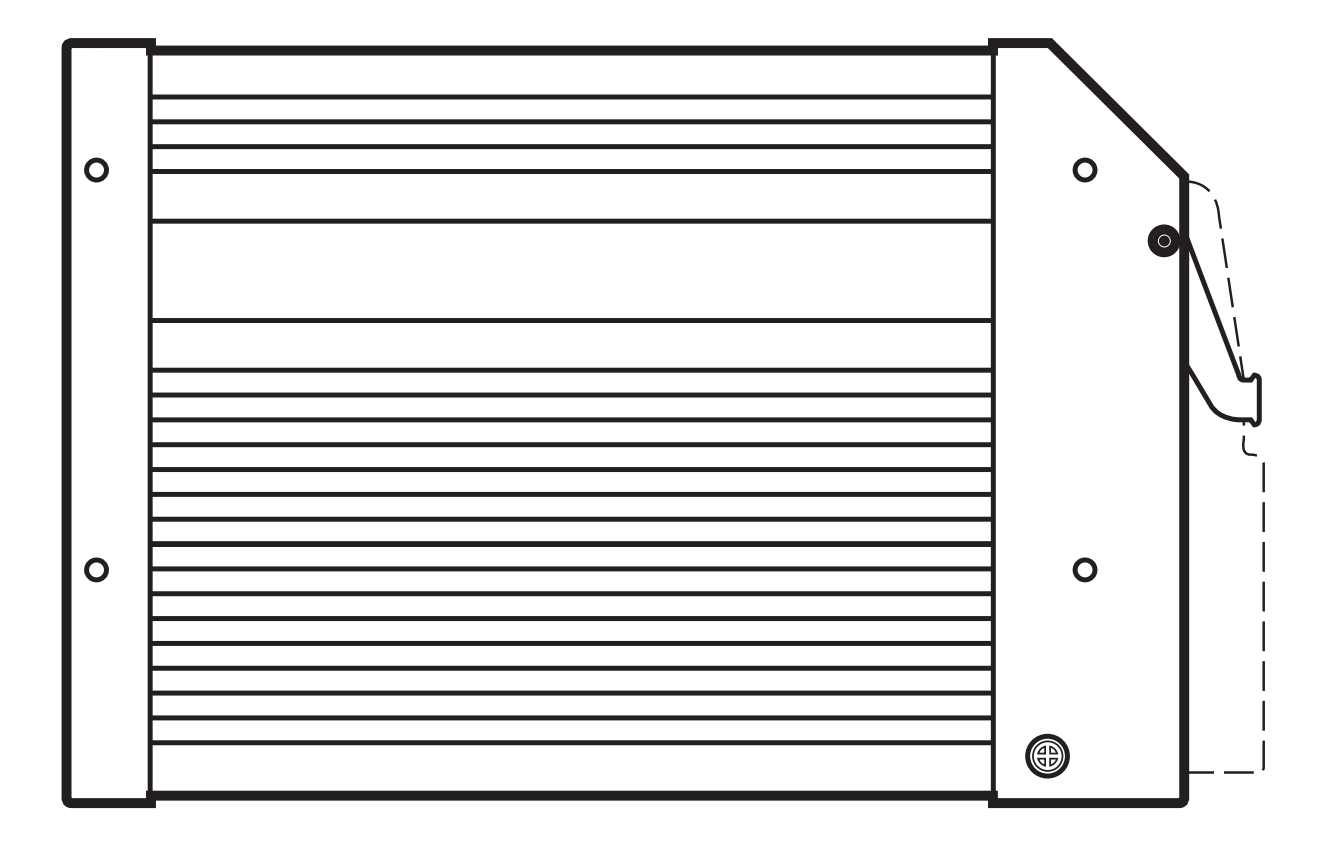

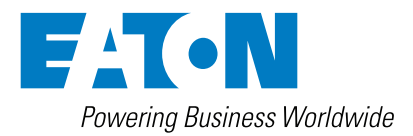

# **Table of Contents**

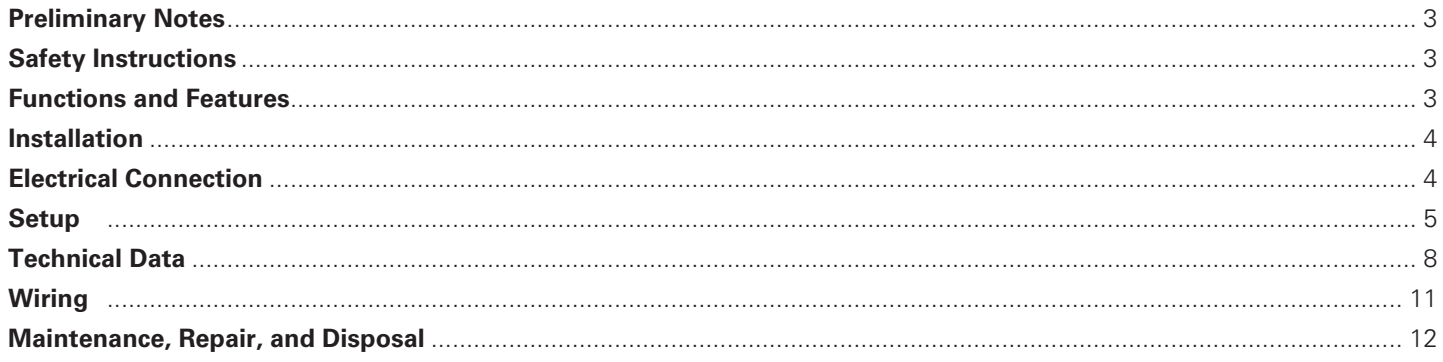

#### **Licences and Trademarks**

Microsoft<sup>®</sup>, Windows®, Windows XP® and Windows Vista® are registered trademarks of Microsoft Corporation.

All trademarks and company names are subject to the copyright of the respective companies.

### Preliminary Notes

This document covers the Eaton EFX 3232m Mobile Controller and is intended for specialists who are qualified to recognize risks and avoid possible hazards that may be caused during operation or maintenance of the device. It contains information about the correct handling of the device.

Read this document before use to familiarize yourself with operating conditions, installation, and operation. Keep this document during the entire duration of use of the device.

Adhere to all safety instructions.

#### **Symbols**

- $\blacktriangleright$  Instruction
- > Reaction, result
- [...] Designation of pushbuttons, buttons or indications
- Cross-reference Important note:

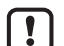

ກິ

Non-compliance can result in malfunctions or interference.

Information Supplementary note

#### **Warning Icons**

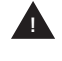

**!**

**Warning:** Warning of serious personal injury. Death or serious irreversible injuries may result.

**Caution:** Warning of personal injury. Slight reversible injuries may result.

**Note:** Warning of damage to property.

### Safety Instructions

#### **General**

This description is part of the device. It contains texts and drawings concerning the correct handling of the device and must be read before installation or use.

Observe the operating instructions. Non-observance of the instructions, operation not in accordance with use as prescribed below, wrong installation or incorrect handling can seriously affect the safety of people and machinery.

#### **Target Group**

These instructions are intended for authorized persons according to the EMC and low-voltage directives. The device must only be installed, connected and put into operation by a qualified electrician.

#### **Electrical Connection**

Disconnect the unit externally before handling it. If necessary, also disconnect any independently supplied output load circuits.

If the device is not supplied by the mobile on-board system (12/24 V battery operation), be sure the external voltage is

generated and supplied according to the criteria for safety extra-low voltage (SELV), since this voltage is supplied without further measures to the connected controller, sensors and actuators.

The wiring of all signals in connection with the SELV circuit of the device must also comply with the SELV criteria (safety extra-low voltage, safe electrical separation from other electric circuits).

If the supplied SELV voltage is externally grounded (SELV becomes PELV), the user must comply with the respective national installation regulations. All statements in this document refer to the device with non-grounded SELV voltage.

The connection terminals may only be supplied with the signals indicated in the technical data and/or on the device label, and only Eaton-approved accessories may be connected.

#### **Housing Temperature**

The unit may be operated in a wide operating temperature range, in adherence to the technical specifications. Because of added internal heating, the housing walls may have high perceptible temperatures in hot environments.

#### **Tampering with the Unit**

In case of malfunctions or uncertainties, please contact the manufacturer. Tampering with the unit can seriously affect the safety of operators and machinery. It is not permitted and leads to the exclusion of any liability and warranty claims.

#### **Electromagnetic Compatibility**

This is a class A installation that can cause radio interference in domestic areas. The operator should take appropriate action as necessary to correct it.

### Functions and Features

The freely programmable controllers in the EFX series are rated for use under difficult conditions (e.g. extended temperature range, strong vibration, intensive EMC interference).

They are suited for direct installation in machines in robust mobile applications. Integrated hardware and software functions (operating system) offer high protection for the machine.

The controllers can be used as CANopen master.

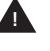

**Warning:** The EFX Series is not approved for safety tasks in the field of safety of persons.

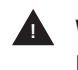

**Warning:** The user is responsible for the safe function of personally created application programs. If necessary, the user must comply with national regulations for approval tests conducted by supervisory and test organizations.

# Installation

#### **Fixing**

 $\blacktriangleright$  Fix the controller to a plane surface using 4 M5 screws. Screw material: steel or stainless steel Tightening torque: 8 ±2 Nm

**Note:** Use flat-head screws to avoid damage to the connector when it is placed and locked.

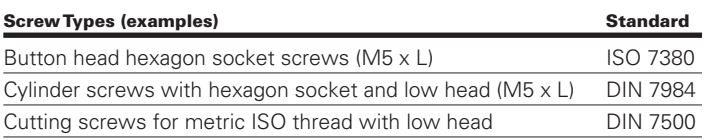

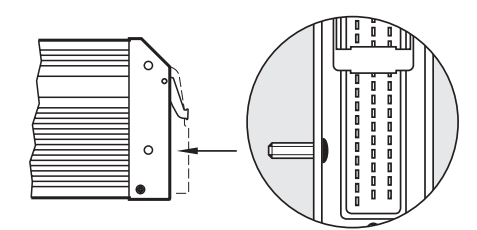

**Example of button-head hexagon socket screw**

#### **Installation Position**

Align the controller in such a way that the cable entry of the connector faces downward.

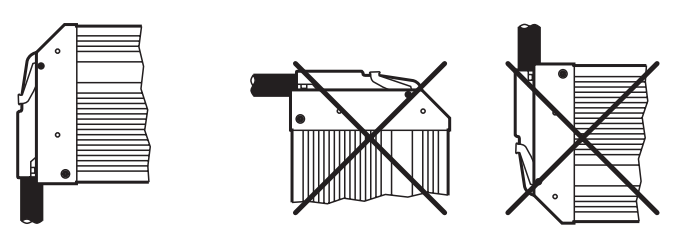

**Preferred mounting position**

#### **Mounting Surface**

**Note:** The housing must not be exposed to any torsion forces or mechanical stress.

 Use compensating elements if there is no plane mounting surface available.

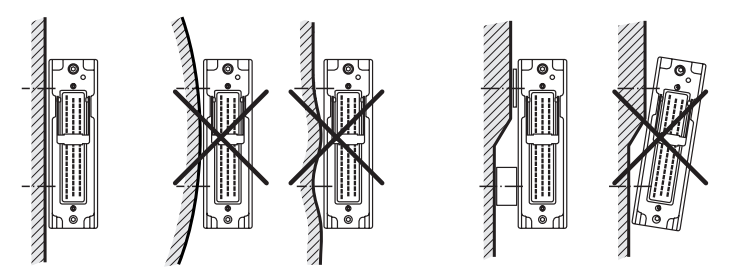

**Mounting surface**

#### **Heat Dissipation**

- **Ensure sufficient heat dissipation since internal heating** of the electronics is conducted away via the housing.
- Use spacers if the controllers are sandwich mounted.

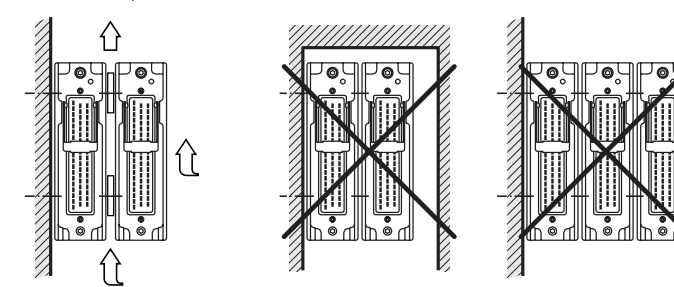

**Heat dissipation and sandwich mounting**

## Electrical Connection

#### **Wiring**

Pin connection  $\rightarrow$  Technical Data

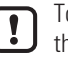

To ensure protection of the device against electrical interference, the housing must be connected to GND (e.g. to the ground of the vehicle).

#### **Fuses**

 $\blacktriangleright$  Individual electric circuits must be protected in order to protect the whole system.

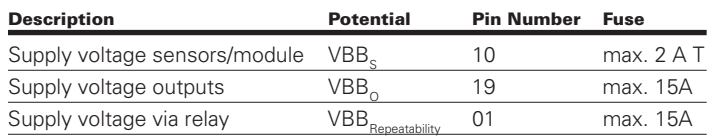

#### **Laying Supply and Signal Cables**

- Lay all supply and signal cables separately.
- Screen signal cables in EMC-critical applications.
- ▶ Connect supply and ground cables to the controller and the sensors/actuators respectively via a common star point.

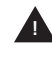

**Warning:** Linking connections in the plug is not permitted and can impact safety of persons and machinery.

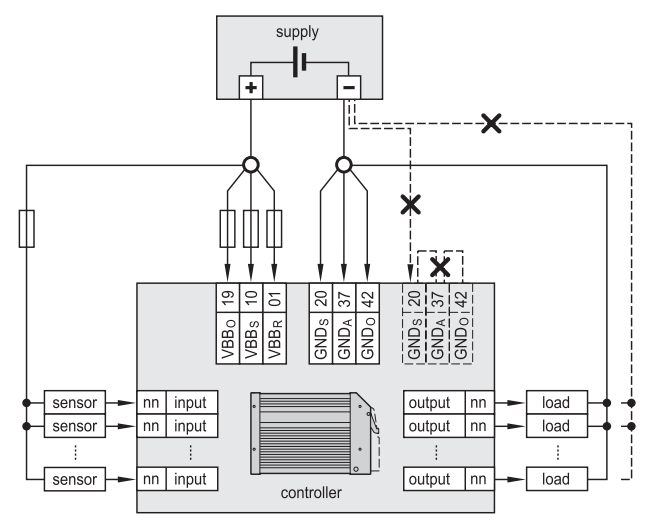

**X = not permissible**

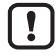

If a prewired connection cable is used, remove the cores in the unused signal inputs and outputs.

Unused cores, core loops in particular, lead to interference injection that can influence the connected controller

#### **USB Interface**

#### **Hardware Requirement**

The USB controller is USB 2.0 (Full Speed) compatible. The USB interface is provided as virtual COM port under Windows  $\rightarrow$  Programming via USB Interface).

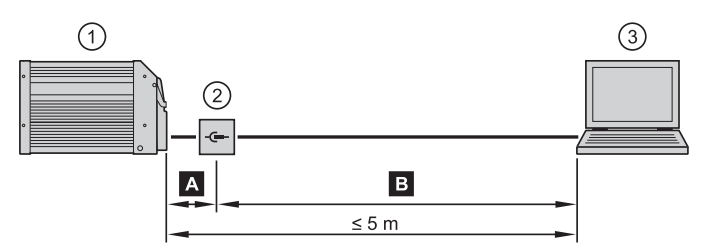

**1. Controller (55-pin connector)**

**2. USB connectors for programming and service purposes**

**3. Notebook/PC**

Connection controller to the USB connector, permanent. **A**

- ▶ Position USB connector in immediate vicinity to the controller. The cable length "A" considerably influences the quality of the USB data transmission.
- 

**B** Connection USB connector to notebook/PC, temporary

- ▶ Use connection cable with the designation "Full Speed/High Speed" (USB connection cable with twisted and screened cores).
- ▶ Make a connection using several USB connection cables.
- ▶ Remove connection cable after programming or service work.

#### **Short-Circuit Protection**

**Note:** The USB interface is not protected against short circuits with a live wire outside the following voltage ranges:

USB\_P: -0.5...3.8 V DC

USB\_N: -0.5...3.8 V DC

USB\_5V: -0.5...10.0 V DC

A short circuit will destroy the USB interface.

### **Setup**

#### **Documentation**

The user can easily create the application program by means of the IEC 61131-3 compliant programming system CONTROL F(x). The following documents are also required for programming and commissioning the controller:

- EFX system manual (EFX controller family)
- EFX 3232m system manual
- Programming manual CONTROL F(x) (alternatively CONTROL F(x) online help)

#### **Interfaces and System Requirements**

Programming can be made out via all interfaces of the controller and can be carried out either with CONTROL F(x) or with the download tool.

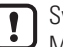

System requirements for RS-232 and CAN1-4: Microsoft Windows XP, SP1/2

System requirements for USB (virtual COM port): Microsoft Windows XP, SP2

#### **Programming via USB Interface**

#### **Note in general:**

- The controller can be connected to any USB interface. The number of the COM port does not change.
- Only connect one controller for programming to the PC.
- Special USB and COM port drivers are required.

#### **Install the USB Driver**

These drivers provide a "virtual COM port," i.e. another artificial serial interface on the PC.

Changes in the PC system settings require extended user rights. Contact your system administrator.

ກິ

•

The following descriptions point out the installation under Windows XP. Other Windows versions may have different menu names or structures.

- ▶ Connect the controllers to the PC via the USB interface.
- > The Windows dialogue box "Hardware Update Wizard" automatically appears when the system is started for the first time.

#### Hardware Update Wizard

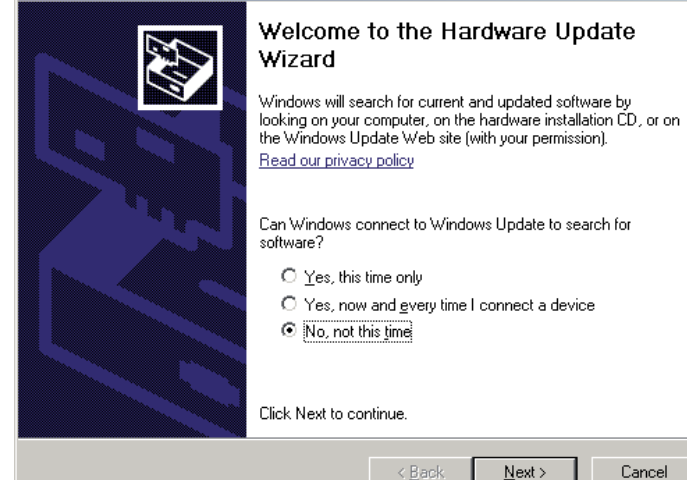

▶ Select [No, not this time]. (Prevents the automatic search for a new Windows update)

 $N$ ext >

Cancel

▶ Click on [Next] to continue.

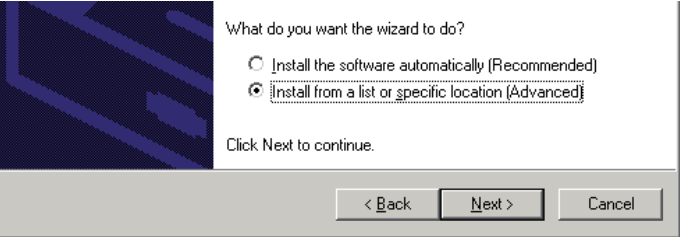

- ▶ Select [Install from a list or specific location]. (Enables the targeted search and selection of the required driver)
- ▶ Click on [Next] to continue.

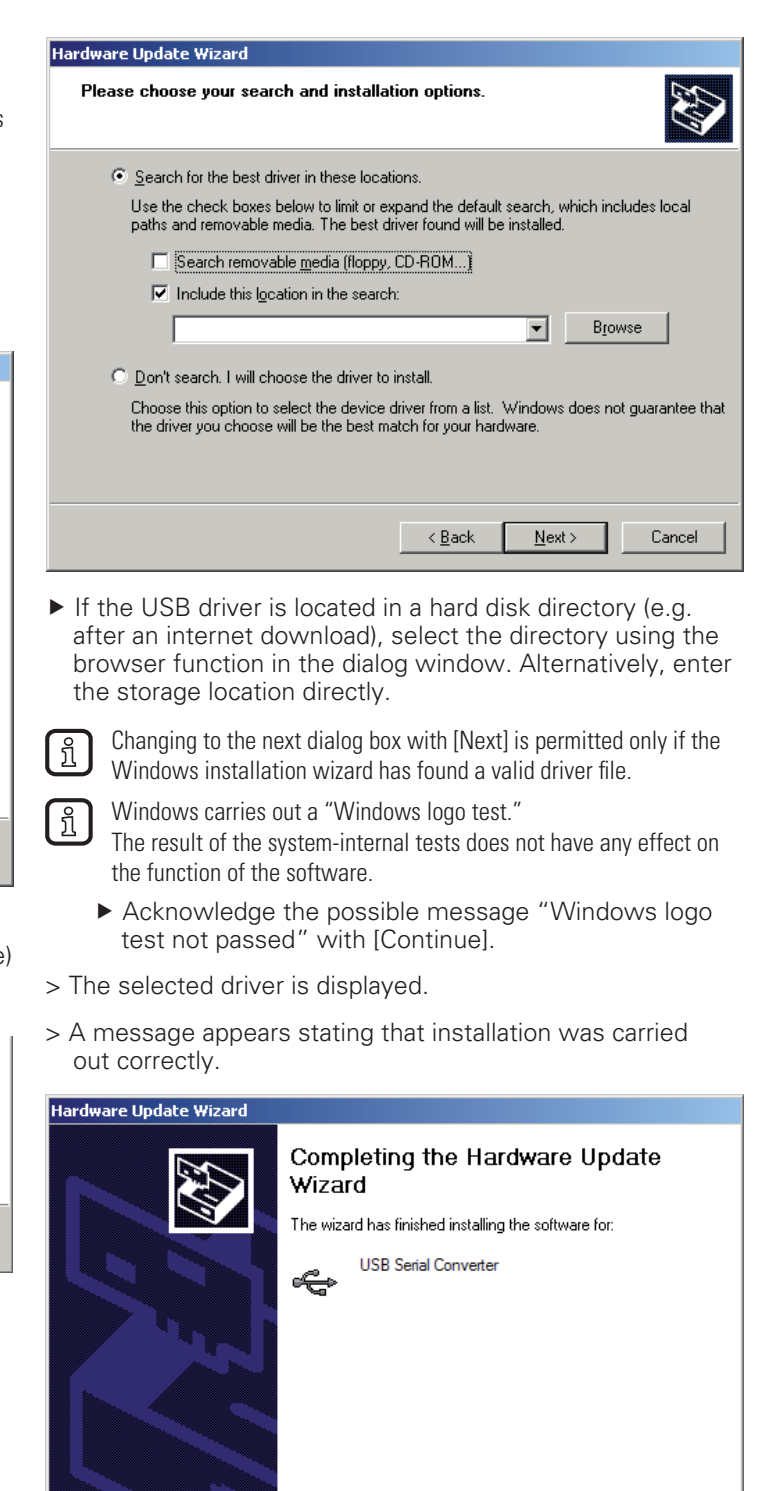

▶ Complete the installation with [Finish].

Click Finish to close the wizard

 $\prec$  Back

Finish

Cancel

•

#### **Install and Define the Virtual COM Port**

The installation is only necessary when started for the first time. The installation procedure is identical to the previous USB driver installation.

The installation program automatically selects the next free COM port (e.g. COM3) for the driver.

- In case of conflicts with other programs, change the setting for the COM port in the Windows device manager.
- 1. Open the device manager. The service program device manager can, for example, be accessed via Start Control Panel  $\rightarrow$  Device Manager.
- 2. Select the entry with a double click in the directory "Ports (COM & LPT)." As an alternative: Right mouse  $click \rightarrow$  Properties.
- 3. Click on [Port settings] in the following dialog box.
- 4. Select ["Advanced…"] and redefine the COM port in the "Advanced Settings" menu (e.g. COM8), if necessary.

**EL** 

Do not use a COM port that is already being used by another device. In most computers, COM1 and COM2 are already assigned by the hardware interfaces.

- $\triangleright$  Confirm the setting with [OK].
- > The new COM port is indicated in the device manager following the driver name.

#### **Deinstall the Driver**

If a driver needs to be updated, the installed drivers have to be deinstalled first.

- ▶ Disconnect the USB connection between the controller and the PC.
- ▶ Open the service program "Software" via the start menu  $\rightarrow$  Control Panel.
- Deinstall the drivers successively with [Change/Remove].

### Technical Data

#### **EFX 3232m**

Mobile Controller 32-bit processor 16 inputs 16 outputs 4 CAN interfaces CONTROL F(x) 10...32 V DC

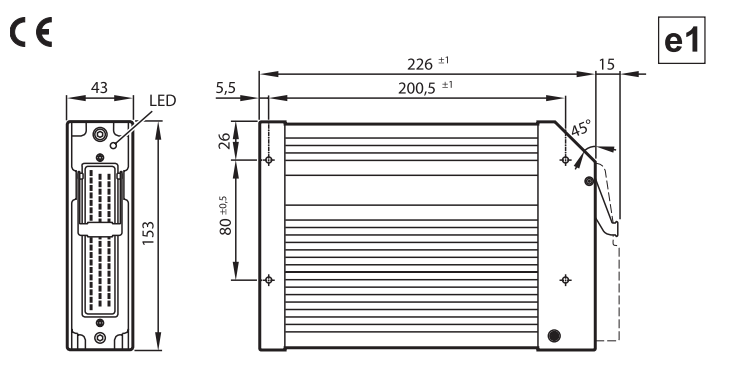

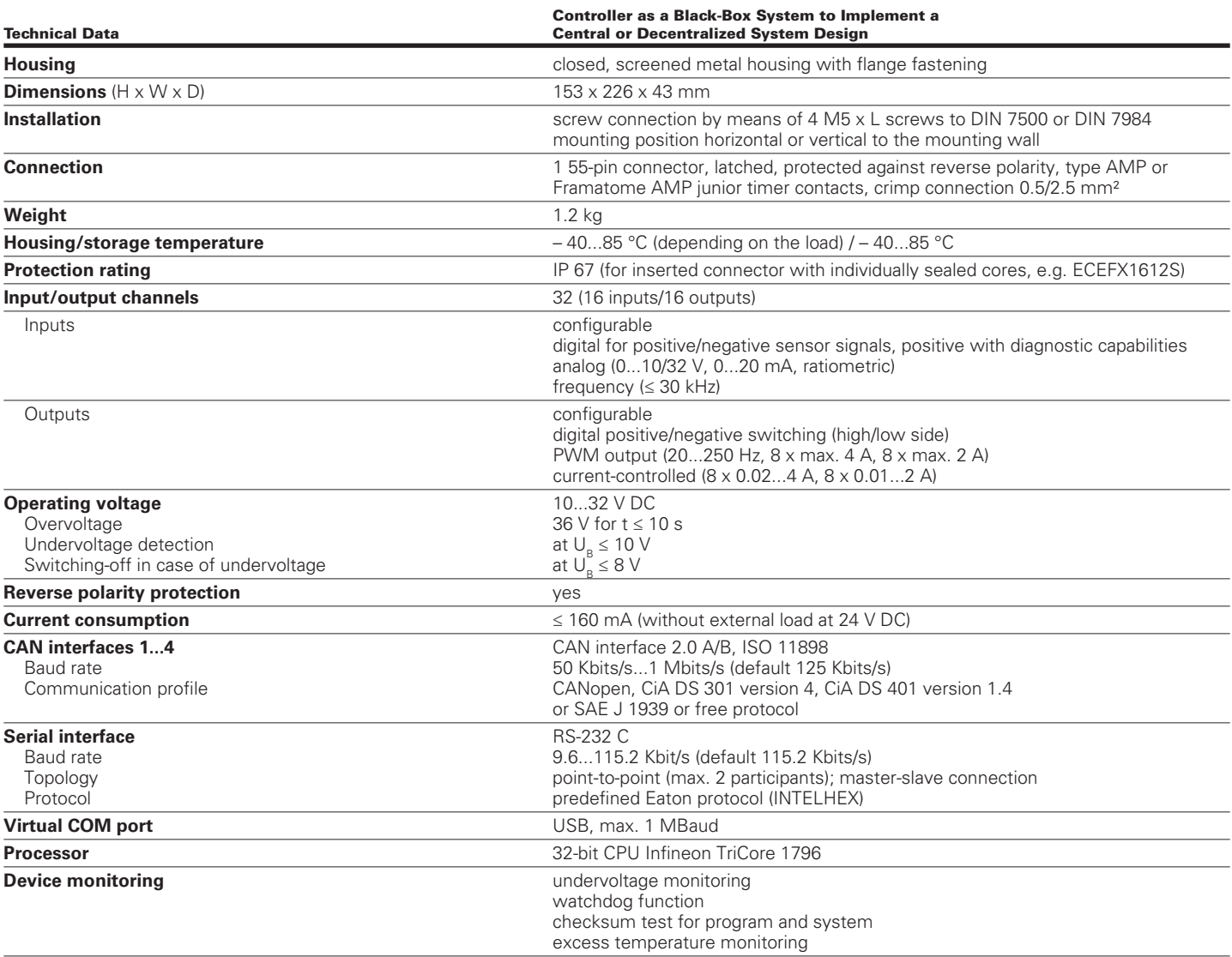

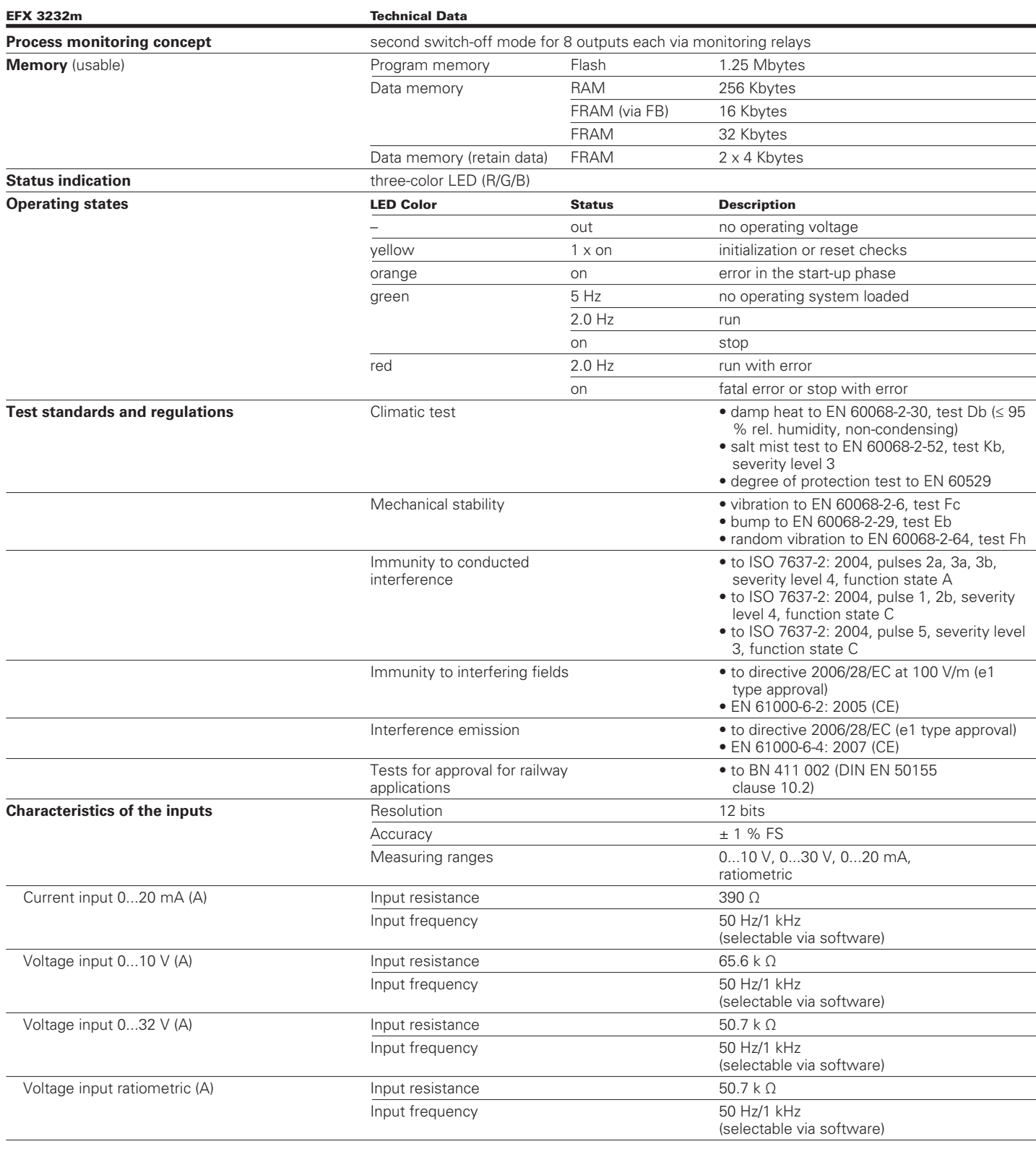

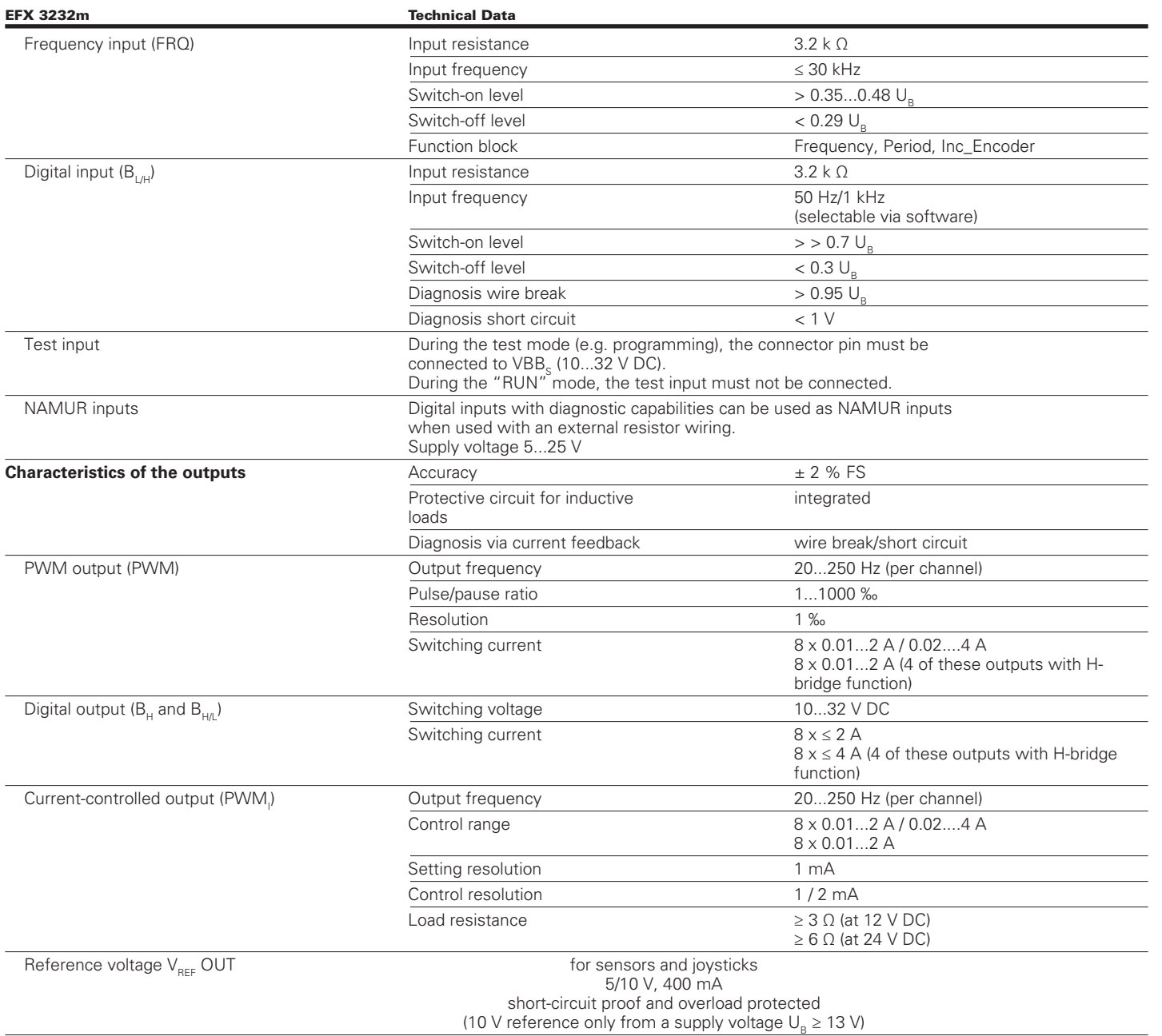

Wiring

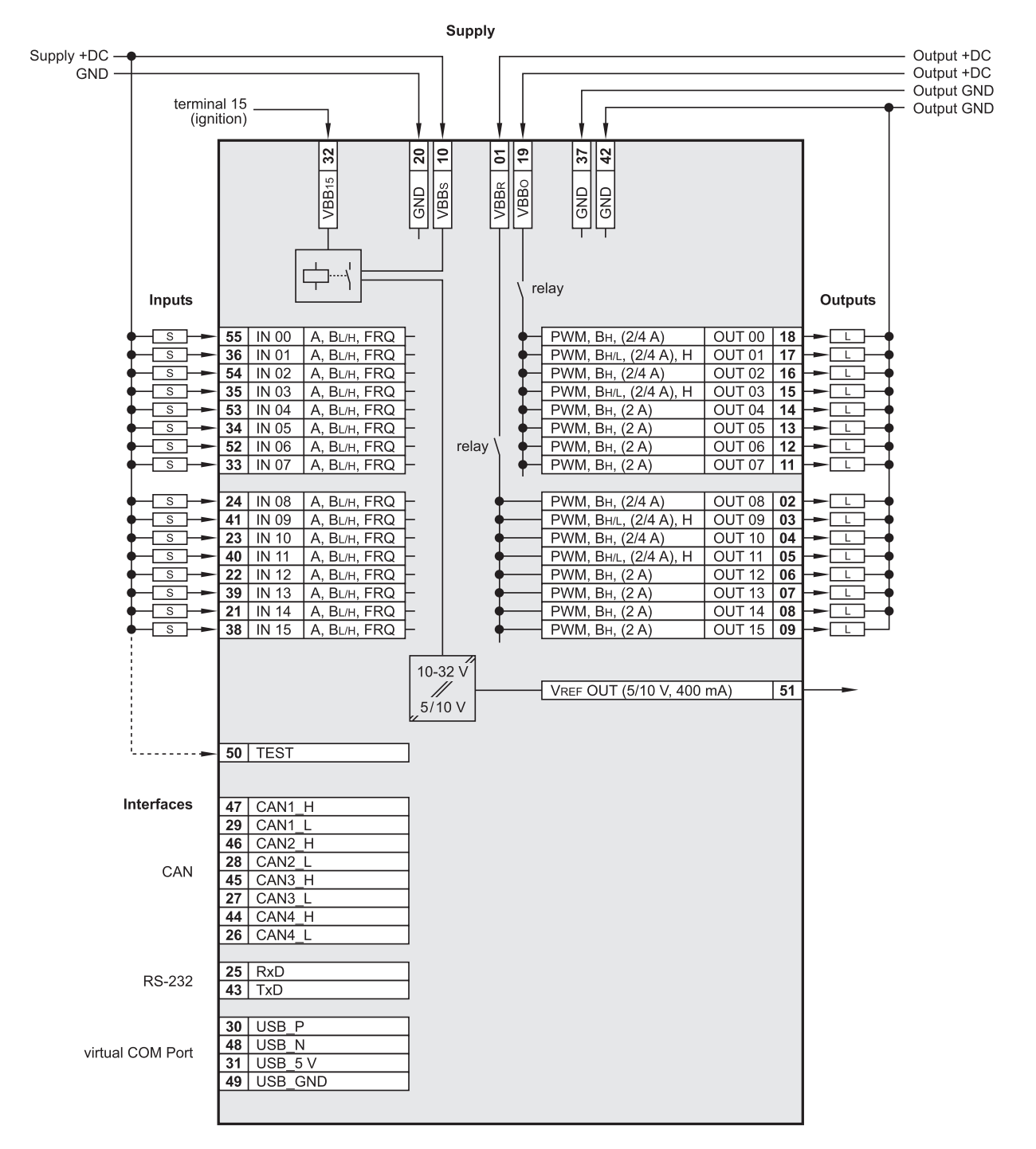

#### **Abbreviations**

- 
- $A$  = analog<br> $B<sub>H</sub>$  = binary  $B<sub>H</sub>$
- $B_H$  = binary high side<br>B. = binary low side
- $B_L$  = binary low side<br>FRQ = frequency/pulse
- $FRO$  = frequency/pulse inputs<br>H = H-Bridge function
- $H = H-Bridge$  function<br>PWM = pulse width odular
- PWM = pulse width odulation<br>VBB<sub>o</sub> = supply outputs
- $VBB_0$  = supply outputs<br>  $VBB_0$  = supply sensors
- $VBB<sub>S</sub>$  = supply sensors/module<br>  $VBB<sub>S</sub>$  = supply via relay
	- $=$  supply via relay

### Maintenance, Repair, and Disposal

The device is maintenance-free.

- Do not open the housing, as the device does not contain any components that must be maintained by the user. The device must be repaired only by the manufacturer.
- Dispose of the device in accordance with national environmental regulations.

#### Eaton

Hydraulics Group USA 14615 Lone Oak Road Eden Prairie, MN 55344 USA Tel: 952-937-9800 Fax: 952-294-7722 www.eaton.com/hydraulics

### Eaton

Hydraulics Group Europe Route de la Longeraie 7 1110 Morges Switzerland Tel: +41 (0) 21 811 4600 Fax: +41 (0) 21 811 4601

# Eaton

Hydraulics Group Asia Pacific Eaton Building 4th Floor, No. 3 Lane 280 Linhong Rd. Changning District Shanghai 200335 China Tel: (+86 21) 5200 0099 Fax: (+86 21) 5200 0400

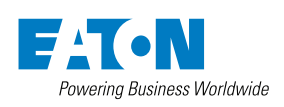

© 2011 Eaton Corporation All Rights Reserved Printed in USA Document No. E-ELCL-TI001-E September 2011